# **INEIGHT<sup>®</sup>**

# Master Data – Employees Integration Specification

**ULA**E Litch

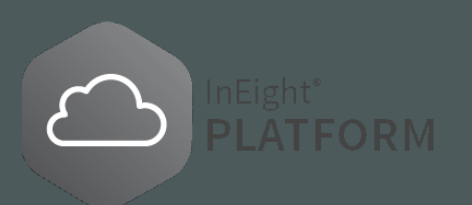

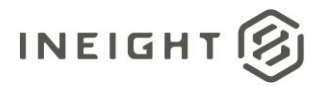

### **Changelog**

This changelog contains only significant or other notable changes to the document revision. Editorial or minor changes that do not affect the context of the document are not included in the changelog.

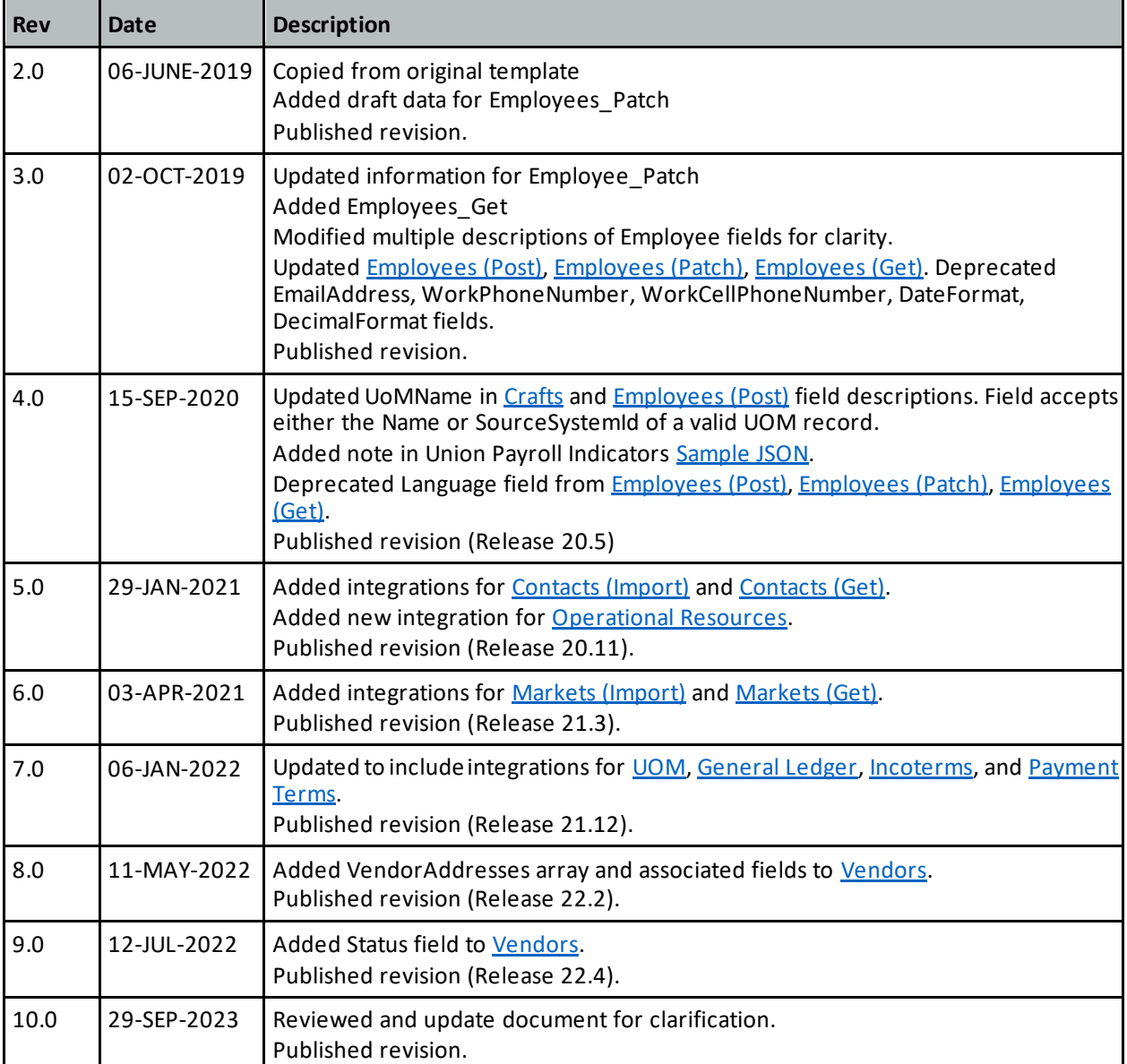

![](_page_2_Picture_0.jpeg)

### **Contents**

![](_page_2_Picture_15.jpeg)

# INEIGHT<sup>2</sup>

#### Master Data - Employees Integration Specification

![](_page_3_Picture_13.jpeg)

![](_page_4_Picture_0.jpeg)

![](_page_4_Picture_12.jpeg)

# INEIGHT<sup>2</sup>

![](_page_5_Picture_13.jpeg)

![](_page_6_Picture_0.jpeg)

## <span id="page-6-0"></span>**Overview**

### <span id="page-6-1"></span>**Integrations in This Document**

![](_page_6_Picture_839.jpeg)

![](_page_7_Picture_1.jpeg)

![](_page_7_Picture_133.jpeg)

![](_page_8_Picture_1.jpeg)

### <span id="page-8-0"></span>**Relationships and Dependencies**

#### <span id="page-8-1"></span>**Employee or User**

Within the system, anyone can be a user, an employee, or both a user and an employee. Employees are resources in the InEight system that are listed as operational resources and can be assigned to work packages, daily plans, or weekly timesheets. For example, when creating a daily plan in the Plan application an employee can be assigned to work items and time can be recorded for them. Users are different from employees in that they have specific login credentials and are licensed to utilize functionality within InEight applications. Users who do not also have an associated Employee record are not resources in InEight and cannot be assigned to work items.

#### <span id="page-8-2"></span>**Employees, Trades, and Crafts**

In the InEight system, employees can be categorized by the type of work they perform (trade) and their proficiency level for that work (craft). This categorization is hierarchical and only allows 1:1 assignments of trade to craft, and craft to employee. The table shows examples of the relationships between trades and crafts.

![](_page_8_Picture_537.jpeg)

To support the hierarchy, trades must be present before crafts, and crafts must be present before employees. Unions and vendors are optional associations to employees, but also must be present prior to employees to create the association through integration.

![](_page_9_Picture_1.jpeg)

Import trades into the cloud platform using the API Trade\_Import, or manually create them through the Operational Resources UI.

![](_page_9_Picture_152.jpeg)

#### *Operational resources (Trade) view in resource library*

Import all the crafts and associate them to their respective trades in the cloud platform using the API Crafts\_Import, or manually create crafts in the Operational Resources UI.

| $\equiv$   MENU                                                        |                       |                      |                                                                                                    | Library                               |              |                          |                           |                          |                         | $\circledR$<br>Ö.      | $\overset{1}{\otimes}$ |
|------------------------------------------------------------------------|-----------------------|----------------------|----------------------------------------------------------------------------------------------------|---------------------------------------|--------------|--------------------------|---------------------------|--------------------------|-------------------------|------------------------|------------------------|
| Operational resources                                                  |                       |                      |                                                                                                    |                                       |              |                          |                           |                          | $\Theta$ $\Xi$ $\infty$ |                        | $\left( i\right)$      |
| <b>EMPLOYEES</b>                                                       |                       | <b>EQUIPMENT</b>     | <b>MATERIALS</b>                                                                                                    |                                       |              |                          |                           |                          | Search                  |                        | o                      |
| Trade                                                                  | $\mathbb{H}^2$        |                      | Craft ID                                                                                                    | Description                           | <b>UoM</b>   | Created by               | $Create d =$              | Currency -               | DT factor               | DT rate                | $=$                    |
| IPK test 4 - PK desc 4                                                 |                       | $\Box$               | 1.C.01.1.01                                                                                                    | GF - Laborer General Foreman          | Hour         | Service Ac               | 01/15/201                 | $USD - US$               |                         |                        |                        |
| PK test - PK test                                                      |                       | $\Box$               | 1.001.1.02                                                                                                    | FM - Laborer Foreman                  | Hour         | Service Ac               | 01/15/201                 | $USD - US$               |                         |                        |                        |
| □ РКРКРРРРРРРРРРРРРРРРРРРРРРРР                                         |                       | $\Box$               | 1.C.01.1.02.3.17                                                                                                    | Laborer Foreman                       | Hour         | Service Ac               | 12/15/201                 | $USD - US$               |                         |                        |                        |
| Unknown - Unknown                                                      |                       | $\qquad \qquad \Box$ | 1.C.01.1.02.3.17.3.17.2                                                                                                    | Laborer Foreman                       | Hour         | Service Ac               | 12/15/201                 | $USD - US$               |                         |                        |                        |
| D 1.C.01.Laborer - 1.C.01.Laborer                                      |                       | $\Box$               | 1.C.01.1.02.3.17435                                                                                                    | Laborer Foreman                       | Hour         | yamuna ja                | $01/15/201$ .             | $USD - US$               |                         |                        |                        |
| 1.C.01.Teamster - 1.C.01.Teamster                                      |                       | $\Box$               | 1.C.01.1.02.3.28                                                                                                    | Laborer Foreman                       | Hour         | Service Ac               | 12/15/201                 | $USD - US$               |                         |                        |                        |
| 1.C.01.Operator - 1.C.01.Operator<br>1.C.03.Concrete Carpenter - 1.C.0 |                       | $\Box$               | 1.C.01.1.03                                                                                                    | LT - Skilled Laborer (Journeyman)     | Hour<br>Hour | Service Ac<br>Service Ac | $01/15/201$<br>12/15/201. | $USD - US$<br>$USD - US$ |                         |                        |                        |
|                                                                        |                       | $\qquad \qquad \Box$ | 1.C.01.1.03.3.17                                                                                                    | Laborer Group IV-V                    |              |                          |                           |                          |                         |                        |                        |
| 1.C.05.Ironworker - 1.C.05.Ironwo                                      |                       | $\Box$               | 1.C.01.1.03.3.17.3.17.2                                                                                                    | Laborer Group IV-V                    | Hour         | Service Ac               | 12/15/201.                | $USD - US$               |                         |                        |                        |
| D 1.C.06.Carpenter - 1.C.06.Carpenter                                  |                       | $\qquad \qquad \Box$ | 1.C.01.1.03.3.28                                                                                                    | Laborer Group IV-V                    | Hour         | Service Ac               | 12/15/201                 | $USD - US$               |                         |                        |                        |
| 1.C.52.Mechanic - 1.C.52.Mechanic                                      |                       | $\qquad \qquad \Box$ | 1.C.01.1.04                                                                                                    | JN - Skilled Laborer No Dues (Journey | Hour         | Service Ac               | 01/15/201                 | $USD - US$               |                         |                        |                        |
| Automation - Automation                                                |                       | $\qquad \qquad \Box$ | 1.C.01.1.04.3.17                                                                                                    |                                       |              |                          |                           |                          |                         |                        |                        |
| T01 Trade-02 - T01 Trade-02 desc                                       |                       | $\Box$               |                                                                                                    | Laborer Group I-III                   | Hour         | Service Ac               | 12/15/201                 | $USD - US$               |                         |                        |                        |
| Laborer - Laborer                                                      | $\check{\phantom{a}}$ |                      | 1.C.01.1.04.3.17.3.17.2                                                                                                    | Laborer Group I-III                   | Hour         | Service Ac               | 12/15/201                 | $USD - US$               |                         |                        | $+ -$                  |
| +) Add trade                                                           |                       | $(A)$ Add craft      |                                                                                                    |                                       |              |                          |                           |                          |                         |                        |                        |
|                                                                        |                       |                      | © 2018 InEight Inc Privacy and Terms   Build: Local 2.0.6625.18957   uww1u   User: uttam dass <uttam.das@ineight.com></uttam.das@ineight.com> |                                       |              |                          |                           |                          |                         | INEIGHT <sup>(3)</sup> |                        |

*Operational resources (Craft) view in resource library*

![](_page_10_Picture_1.jpeg)

#### <span id="page-10-0"></span>**Vendors**

Individual employee records can optionally be associated to a Vendor. When this association exists, a user (also associated to a vendor) creating a work plan can only select employees for assignment that match their vendor code.

Vendors canalso be assigned to a craft. Like employees, when this association exists, users creating work plans can only use crafts that match the user's vendor code.

Import the vendor list using API Vendors\_Import, or manually create vendors in the Resource Library UI.

|    | $\equiv$ (MBN) |                                |                            | Library            |                          |                                                                                 | $\bullet$<br>$\circ$                      |  |
|----|----------------|--------------------------------|----------------------------|--------------------|--------------------------|---------------------------------------------------------------------------------|-------------------------------------------|--|
|    | Vendors        |                                |                            |                    |                          |                                                                                 | ⊕                                         |  |
|    |                |                                |                            |                    |                          | 0940460 BC Ltd                                                                  | ×                                         |  |
|    | ib.            | Name:<br>$\sim$                | Alternate name             | Type               | Country / Region<br>w    |                                                                                 |                                           |  |
| e  | 0010042950     | 0705750 BC Ltd                 |                            | 2001 - LIEF Vendor | Canada                   | TD                                                                              | 0010064586                                |  |
| E) | 0010013737     | 0026487 BC LTD                 | Jon Pinkerton              | 2001 - Lift Vendor | Canada                   | Alternate name<br>Type                                                          | Cotto Catering Com.<br>2001 - LIEF Vendor |  |
| 日  | 0010037173     | 0838152 BC Ltd                 | Big Dog Construction       | 2001 - LIEF Vendor | Canada <sup>.</sup>      | Vendor tax ID                                                                   |                                           |  |
| 日  | 0010039743     | 0915924 BC Ltd                 |                            | 2001 - LIEF Vendor | Canada                   | Vendor tax jurisdiction                                                         |                                           |  |
| e  | 0010045906     | 0940013 BC LTD                 | CISA Fired Up Welding LTD  | 2001 - LIEF Vendor | Canada                   | Default currency<br>Default payment terms<br>Default incoterms                  | Canadian Dollar                           |  |
| ĸ  | 0010064086     | D940460 BC Ltd.                | Cotto Catering Company     | 2001 - LIEF Vendor | Canada                   |                                                                                 | NT30<br>FOB                               |  |
| 百  | 0010036092     | OSAK587 BC LTd                 |                            | Z001 - LIEF Vendor | Canada                   | Default incipterms location                                                     | Destination <sup>1</sup>                  |  |
| 滋  | 0010032794     | 0949684 BC-LTD                 |                            | 2001 - LIEF Vendor | Canada:                  | Country / Region                                                                | Canada                                    |  |
| ū  | 0010071540     | 0955821 B.C. Ltd.              | <b>You Move Me</b>         | 2001 - LIEF Vendor | Canada                   | Address T                                                                       | 6011 Hastings St                          |  |
| 巨  | 0010037286     | 1.800 Got Junk                 |                            | Z001 - LIEF Vendor | Canada                   | Address 2<br>City<br>State:<br>Postal / Zip code<br>Phone number<br>Fax humiber | Burnaby                                   |  |
| 註  | 0010036060     | 1 Call Building Maintenance C. |                            | 2001 - LIEF Vendor | United States Of America |                                                                                 | British Columbia                          |  |
| 設  | 0010020407     | 1 Industrial Source LLC        | Tammie Cook                | 2001 - LIEF Vendor | United States Of America |                                                                                 | VSB 1RB                                   |  |
| 后  | 0010016090     | 1 Priority Environmental Servi |                            | 2001 - LIEF Vendor | United States Of America |                                                                                 | 604-298-8646<br>778-994-7353              |  |
| ū  | 0010071455     | 1 Town View LLC                | DBA Vista Point Apartments | Z001 - LIEF Vendor | United States Of America |                                                                                 |                                           |  |

*Vendors view in resource library*

#### <span id="page-10-1"></span>**Unions**

Individual Employee records can be optionally associated to a union. This association drives the default assignment of a union for the employee within projects and estimated hourly pay based on Craft records assigned to a union.

When an employee is assigned to a union, their craft assignment must also be assigned to the same union, otherwise the craft cannot be assigned to the employee. Unions can also be assigned to a craft. This association limits the use of that craft to the union it was assigned.

#### <span id="page-10-2"></span>**Union Payroll Indicators**

Payroll Indicators provide optional encoding that can be used by a payroll system to identify attendance, premiums, and extra pay. Specific payroll indicators that have been pre-defined can be directly associated to a union and/or an employee. In both cases, the association limits which indicators can be used on a Daily Plan at the intersection of an employee and a time record for the day. When associated to a union, the limitation is based on the union to which the employee is assigned. When associated directly to the employee, the limitation is based on the direct assignment.

![](_page_11_Picture_1.jpeg)

Because there is nowhere in the UI to make the assignment of payroll indicators to either unions or employees, it must be done via the UnionPayrollIndicators\_Import API. Without making these assignments, employees will have an error in timecenter whenever timecard records are submitted with extra pay or premiums assigned to them on a daily plan that are not listed on their employee or union record.

#### <span id="page-11-0"></span>**Accounting Ledger**

A general ledger (GL) is a set of numbered accounts a business uses to keep track of its financial transactions and to prepare financial reports. A chart of accounts lists all the accounts in the general ledger, which can number in the thousands for a large business. Using this API, users can import their GL accounting records into the InEight cloud platform. The general ledger accounts are used on InEight Contract and InEight Control line items.

![](_page_11_Picture_103.jpeg)

#### <span id="page-11-1"></span>**Incoterms**

The Incoterms® are a set of individual rules issued by the International Chamber of Commerce (ICC), which define the responsibilities of sellers and buyers for the sale of goods in international transactions. Of primary importance is that each Incoterms rule clarifies the tasks, costs, and risks to be borne by buyers and sellers in these transactions. Familiarizing yourself with Incoterms will help improve smoother transaction by clearly defining who is responsible for what and each step of the transaction. Using this API, users can import their IncoTerms rule records into the InEight cloud platform. The incoterms are used in InEight Contract to define the incoterms of each PO created through InEight Contract.

![](_page_11_Picture_104.jpeg)

![](_page_12_Picture_1.jpeg)

#### <span id="page-12-0"></span>**Payment Terms**

Payment terms, explained as the terms which dictate when a vendor must be paid, vary in policy. Other businesses offer payment terms as a perk of becoming a client. These terms could be a pay in 30 daysterm, a 2% discount for paying within 10 days (2/1 net 30), and other terms which allow the customer to pay later. Using this API, users can import their Payment Terms records into the InEight cloud platform. The payment terms are used in InEight Contract to define the payment terms of each PO created through InEight Contract.

![](_page_12_Picture_442.jpeg)

#### <span id="page-12-1"></span>**Prerequisites**

The following table lists prerequisites within InEight for using the integrations in this document. These can be the presence of required supporting data or system configurations. All items in the table represent required fields within the integrations. There are many other fields within the integrations that reference data from various areas of InEight but are optional and will not prevent the addition or update of a record. These optional fields are called out within the individual integration field descriptions.

![](_page_12_Picture_443.jpeg)

#### <span id="page-12-2"></span>**Units of Measure and Currency**

The Unit of Measure (UoM) and Currencymaster data should be defined and available in InEight. The presence of data for these entities can be verified in the Account level master data section, which can be opened by clicking on the gear box as shown below.

![](_page_13_Picture_0.jpeg)

![](_page_13_Picture_71.jpeg)

#### *Unit of measure master data view*

![](_page_13_Picture_72.jpeg)

#### *Currency master data view*

#### <span id="page-13-0"></span>**Payroll Indicators**

Payroll indicators are defined in *project* > Settings > Progress > Daily Planning >**Others**.

![](_page_14_Picture_0.jpeg)

## <span id="page-14-0"></span>**Trades**

![](_page_14_Picture_463.jpeg)

#### <span id="page-14-1"></span>**Fields**

![](_page_14_Picture_464.jpeg)

<span id="page-14-2"></span>*2 - Natural Key field.*

![](_page_14_Picture_465.jpeg)

![](_page_15_Picture_1.jpeg)

![](_page_15_Picture_758.jpeg)

#### <span id="page-15-0"></span>**Error Messages**

The following error messages are generated by InEight for this integration. Errors in the table below are distinguished by the process that checks for the error.

- API Validation errors are basic record validations that will be returned to the API request message and cause the entire payload to fail.
- Entity Logic errors are performed internally within InEight and look for specific business rule or data integrity issues record-by-record. Failures with Entity Logic validations only cause the individual record to cease processing and are written to internal InEight logging.

![](_page_15_Picture_759.jpeg)

![](_page_16_Picture_0.jpeg)

![](_page_16_Picture_177.jpeg)

```
{
"TradeDisplay": "AD",
"TradeDescription": "Craft Administration",
"IsActive": true,
"SourceSystemId": "AD",
"SourceSystemName": "CLNTERPSOU"
}
```
### <span id="page-16-1"></span>**Verification**

Import trades into InEight using the API Trade\_Import. The results can be validated from the Operational resources section in the InEight cloud platform. Refer below screenshot.

| $\equiv$   MENU                        |                                                                       | Library                                                                                                    |                 |                        |                  | $\overset{49}{\text{(2)}}$<br>$\bullet$<br>(2) |  |  |  |  |
|----------------------------------------|-----------------------------------------------------------------------|----------------------------------------------------------------------------------------------------|-----------------|------------------------|------------------|------------------------------------------------|--|--|--|--|
|                                        | $^{(+)}$<br>(i)<br>Operational resources<br>$= 200$<br>$(\mathbf{x})$ |                                                                                                    |                 |                        |                  |                                                |  |  |  |  |
|                                        | <b>EQUIPMENT</b><br><b>EMPLOYEES</b>                                  | <b>MATERIALS</b>                                                                                                    |                 |                        |                  | $\Omega$<br>Search                             |  |  |  |  |
|                                        | Trade ID                                                              | Description                                                                                                    | Created by      | Created on             | Last modified by | Last modified on                               |  |  |  |  |
| $\qquad \qquad \Box$                   | C ZZ324                                                               | Non-Employee General                                                                                                    | Service Account | 01/26/2017 10:18:27 P  | yamuna jayarama  | 02/14/2018 1:14:36 PM                          |  |  |  |  |
| €                                      | YJ_TR_Feb_06_10                                                       |                                                                                                    | Service Account | 02/06/2018 6:49:46 PM  | Service Account  | 02/06/2018 6:49:46 PM                          |  |  |  |  |
| 圖                                      | YJ_TR_Feb_06_09                                                       | YJ_TR_Feb_06_09                                                                                                    | Service Account | 02/06/2018 5:55:38 PM  | Service Account  | 02/06/2018 5:55:38 PM                          |  |  |  |  |
| $\begin{array}{c} \square \end{array}$ | YJ_TR_Feb_06_08                                                       | YJ_TR_Feb_06_08                                                                                                    | Service Account | 02/06/2018 5:54:16 PM  | Service Account  | 02/06/2018 5:54:16 PM                          |  |  |  |  |
| O                                      | <b>DYJ_TR_Feb_06_07</b>                                               |                                                                                                    | Service Account | 02/06/2018 5:52:39 PM  | Service Account  | 02/06/2018 5:52:39 PM                          |  |  |  |  |
| 60                                     | YJ_TR_Feb_06_0578                                                     | YJ_TR_Feb_06_05desc                                                                                                    | Service Account | 02/06/2018 5:51:08 PM  | yamuna jayarama  | 02/14/2018 1:15:28 PM                          |  |  |  |  |
| 圆                                      | YJ_TR_Feb_06_04                                                       | desc                                                                                                    | Service Account | 02/06/2018 10:52:00 A  | Service Account  | 02/06/2018 10:55:32 A                          |  |  |  |  |
| $\Box$                                 | YJ_TR_Feb_06_02                                                       | YJ_TR_Feb_06_02desc1                                                                                                    | Service Account | 02/06/2018 10:49:33 A  | Service Account  | 02/06/2018 10:55:32 A.                         |  |  |  |  |
| $\Box$                                 | YJ_TR_Feb_06_01                                                       | desc                                                                                                    | Service Account | 02/06/2018 10:48:34 A. | Service Account  | 02/06/2018 10:55:32 A                          |  |  |  |  |
| 0                                      | YJ_TR_Feb_06_00desc                                                   | YJ_TR_Feb_06_00desc1                                                                                                    | Service Account | 02/06/2018 10:45:51 A. | Service Account  | 02/06/2018 10:55:32 A.                         |  |  |  |  |
| 圆                                      | OWH                                                                   | Warehouse/Yard                                                                                                    | Service Account | 01/26/2017 10:18:27 P. | Service Account  | 01/26/2017 10:18:27 P.                         |  |  |  |  |
| $\Box$                                 | <b>D</b> Welder                                                       | Welder                                                                                                    | Service Account | 02/10/2018 3:44:43 AM  | Service Account  | 02/12/2018 11:54:52 P                          |  |  |  |  |
| $\qquad \qquad \Box$                   | <b>C</b> Unknown                                                      | Unknown                                                                                                    | Service Account | 12/15/2017 2:43:20 AM  | Service Account  | 12/15/2017 2:43:20 AM                          |  |  |  |  |
| 商<br>$+)$ Add trade                    | MTweet Beings Texassion                                               | Tacal Daires Texas chas                                                                                                    | A               | 10/01/00177 CO.CC.DLL  | A                | 10/01/0017770 CC DLL                           |  |  |  |  |
|                                        |                                                                       | C 2018 InEight Inc Privacy and Terms   Build: Local 2.0.6625.18957   uww1u   User: uttam dass <uttam.das@ineight.com></uttam.das@ineight.com> |                 |                        |                  | INEIGHT <sup>(3)</sup>                         |  |  |  |  |

*Operational resources (Trade) view in resource library*

![](_page_17_Picture_1.jpeg)

## <span id="page-17-0"></span>**Crafts**

![](_page_17_Picture_465.jpeg)

#### <span id="page-17-1"></span>**Fields**

![](_page_17_Picture_466.jpeg)

1- For numeric data types, precision is given as total digits allowed in the field and the number of those digits that exist to the right of the decimal. For example, 16,5 represents a total of 16-digits allowed in the field with 5 of those digits existing as decimal places and 11 digits on the left of the decimal. The *decimal is not counted as a digit.*

*2 - Natural Key field.*

![](_page_18_Picture_0.jpeg)

<span id="page-18-0"></span>![](_page_18_Picture_730.jpeg)

![](_page_19_Picture_1.jpeg)

![](_page_19_Picture_700.jpeg)

#### <span id="page-19-0"></span>**Error Messages**

The following error messages are generated by InEight for this integration. Errors in the table below are distinguished by the process that checks for the error.

- API Validation errors are basic record validations that will be returned to the API request message and cause the entire payload to fail.
- Entity Logic errors are performed internally within InEight and look for specific business rule or data integrity issues record-by-record. Failures with Entity Logic validations only cause the individual record to cease processing and are written to internal InEight logging.

![](_page_19_Picture_701.jpeg)

![](_page_20_Picture_0.jpeg)

![](_page_20_Picture_641.jpeg)

![](_page_21_Picture_1.jpeg)

```
[
 {
"CraftId": "Craft_Jan_22_07",
 "CraftDescription": "12345678",
 "TradeId": "00 SSID",
 "CurrencyCode": "USD",
"VendorCode": "0000001028",
"SourceSystemId": "Craft_Jan_22_07",
"SourceSystemName": "CLNTERPSSN",
 "UnionSourceSystemId": "SSId47",
"UoMName": "Acre",
"UseBaseWageFactors": false,
"StraightTimeRate": 35.00,
"OverTimeFactor": 1,
"OverTimeRate": 35.00,
"DoubleTimeFactor": 1,
 "DoubleTimeRate": 35.00,
 "IsActive": true
 }
]
```
#### <span id="page-21-1"></span>**Verification**

Import all the crafts and associate them to their respective trades in the InEight cloud platform using the Crafts\_Import API.

| $\equiv$   MENU                     |                          |                       |                                                                                                    | Library                               |            |            |            |            |                         | $\overset{1}{\text{\large{\textcirc}}}$<br>$\circledR$<br>Ö. |
|-------------------------------------|--------------------------|-----------------------|----------------------------------------------------------------------------------------------------|---------------------------------------|------------|------------|------------|------------|-------------------------|--------------------------------------------------------------|
| Operational resources               |                          |                       |                                                                                                    |                                       |            |            |            |            | $\Theta$ $\Xi$ $\infty$ |                                                              |
| <b>EMPLOYEES</b>                    |                          | <b>EQUIPMENT</b>      | <b>MATERIALS</b>                                                                                                    |                                       |            |            |            |            | Search                  | Ö.                                                           |
| Trade                               | $\mathbb{R}^2$           |                       | Craft ID                                                                                                    | <b>Description</b>                    | <b>UoM</b> | Created by | Created    | Currency   | DT factor               | DT rate                                                      |
| LIPK test 4 - PK desc 4             |                          | $\Box$                | 1.0.01.1.01                                                                                                    | GF - Laborer General Foreman          | Hour       | Service Ac | 01/15/201  | $USD - US$ |                         |                                                              |
| PK test - PK test                   |                          | $\Box$                | 1.001.1.02                                                                                                    | FM - Laborer Foreman                  | Hour       | Service Ac | 01/15/201  | $USD - US$ |                         |                                                              |
|                                     |                          | $\Box$                | 1.C.01.1.02.3.17                                                                                                    | Laborer Foreman                       | Hour       | Service Ac | 12/15/201. | $USD - US$ |                         |                                                              |
| Unknown - Unknown                   |                          | $\bigcirc$            | 1.C.01.1.02.3.17.3.17.2                                                                                                    | Laborer Foreman                       | Hour       | Service Ac | 12/15/201. | $USD - US$ |                         |                                                              |
| D 1.C.01.Laborer - 1.C.01.Laborer   |                          | $\Box$                | 1.C.01.1.02.3.17435                                                                                                    | Laborer Foreman                       | Hour       | yamuna ja  | 01/15/201  | $USD - US$ |                         |                                                              |
| 1.C.01.Teamster - 1.C.01.Teamster   |                          | $\Box$                | 1.C.01.1.02.3.28                                                                                                    | Laborer Foreman                       | Hour       | Service Ac | 12/15/201  | $USD - US$ |                         |                                                              |
| 1.C.01.Operator - 1.C.01.Operator   |                          | $\Box$                | 1.C.01.1.03                                                                                                    | LT - Skilled Laborer (Journeyman)     | Hour       | Service Ac | 01/15/201  | $USD - US$ |                         |                                                              |
| 1.C.03.Concrete Carpenter - 1.C.0   |                          | $\bigcirc$            | 1.C.01.1.03.3.17                                                                                                    | Laborer Group IV-V                    | Hour       | Service Ac | 12/15/201  | $USD - US$ |                         |                                                              |
| 1.C.05.Ironworker - 1.C.05.Ironwo   |                          | $\Box$                | 1.C.01.1.03.3.17.3.17.2                                                                                                    | Laborer Group IV-V                    | Hour       | Service Ac | 12/15/201. | $USD - US$ |                         |                                                              |
| 1.C.06.Carpenter - 1.C.06.Carpenter |                          | $\Box$                | 1.C.01.1.03.3.28                                                                                                    | Laborer Group IV-V                    | Hour       | Service Ac | 12/15/201  | $USD - US$ |                         |                                                              |
| 1.C.52.Mechanic - 1.C.52.Mechanic   |                          | $\Box$                | <b>1.C.01.1.04</b>                                                                                                    | JN - Skilled Laborer No Dues (Journey | Hour       | Service Ac | 01/15/201  | $USD - US$ |                         |                                                              |
| Automation - Automation             |                          | $\Box$                | 1.C.01.1.04.3.17                                                                                                    | Laborer Group I-III                   | Hour       | Service Ac | 12/15/201  | $USD - US$ |                         |                                                              |
| T01_Trade-02 - T01_Trade-02 desc    |                          | $\Box$                | 1.0.01.1.04.3.17.3.17.2                                                                                                    |                                       |            |            |            | $USD - US$ |                         |                                                              |
| Laborer - Laborer                   | $\overline{\phantom{a}}$ |                       |                                                                                                    | Laborer Group I-III                   | Hour       | Service Ac | 12/15/201. |            |                         | $+ -$                                                        |
| +) Add trade                        |                          | $\bigoplus$ Add craft |                                                                                                    |                                       |            |            |            |            |                         |                                                              |
|                                     |                          |                       | C 2018 InEight Inc Privacy and Terms   Build: Local 2.0.6625.18957   uww1u   User: uttam dass <uttam.das@ineight.com></uttam.das@ineight.com> |                                       |            |            |            |            |                         | INEIGHT <sup>(3)</sup>                                       |

*Operational resources (Craft) view in resource library*

![](_page_22_Picture_0.jpeg)

## <span id="page-22-0"></span>**Vendors**

![](_page_22_Picture_269.jpeg)

![](_page_22_Picture_270.jpeg)

#### <span id="page-22-1"></span>**Fields**

![](_page_22_Picture_271.jpeg)

![](_page_23_Picture_1.jpeg)

![](_page_23_Picture_427.jpeg)

<span id="page-23-0"></span>![](_page_23_Picture_428.jpeg)

![](_page_24_Picture_0.jpeg)

![](_page_24_Picture_770.jpeg)

![](_page_25_Picture_464.jpeg)

#### <span id="page-25-0"></span>**Error Messages**

The following error messages are generated by InEight for this integration. Errors in the table below are distinguished by the process that checks for the error.

- API Validation errors are basic record validations that will be returned to the API request message and cause the entire payload to fail.
- Entity Logic errors are performed internally within InEight and look for specific business rule or data integrity issues record-by-record. Failures with Entity Logic validations only cause the individual record to cease processing and are written to internal InEight logging.

![](_page_25_Picture_465.jpeg)

![](_page_26_Picture_1.jpeg)

![](_page_26_Picture_723.jpeg)

![](_page_27_Picture_1.jpeg)

![](_page_27_Picture_337.jpeg)

```
{
"SourceSystemId": "23977438",
"SourceSystemName": "D365",
"VendorCode": "23977438",
"VendorDescription": "Fake Subcontractor, LLC",
"IsActive": true,
"AlternateName": "FSL",
"Address1": "123 S. A Street",
"Address2": "Suite 123",
"ZipCode": "85250",
"City": "Scottsdale",
"RegionISOCode": "US-AZ",
"CountryISOCode": "US",
"TelephoneNumber": "555-555-5555",
"FaxNumber": "555-555-5556",
"DefaultPaymentTerms": "NET30",
"DefaultINCOTerms": "FOB",
"DefaultINCOTermsLocation": "Port of Shipment",
"VendorTypeReference": "Z001",
"DefaultCurrencyCode": "USD",
"PreferredLanguage": "ENG",
"VendorTaxJurisdiction": "25002303",
"Status": "Available",
"VendorTaxId": "00-01101010",
"VendorAddresses": [
   {
   "VendorAddressType": "PRIMARY",
   "Address1": "123 Cedar Street",
  "Address2": "Suite 200",
   "ZipCode": "06405",
   "City": " Branford",
   "RegionISOCode": "US-CT",
   "CountryISOCode": "US",
   "TelephoneNumber": "999-99-9999",
   "FaxNumber": "999-99-9999"
}
```
#### <span id="page-27-1"></span>**Verification**

Import the vendor list into InEight cloud platform using API Vendors\_Import, or manually create Vendors in the Resource Library UI.

![](_page_28_Picture_1.jpeg)

![](_page_28_Picture_30.jpeg)

*Vendors view in resource library*

![](_page_29_Picture_1.jpeg)

## <span id="page-29-0"></span>**Unions**

![](_page_29_Picture_470.jpeg)

### <span id="page-29-1"></span>**Fields**

![](_page_29_Picture_471.jpeg)

<span id="page-29-2"></span>*1 - Natural Key field.*

![](_page_29_Picture_472.jpeg)

![](_page_30_Picture_1.jpeg)

![](_page_30_Picture_688.jpeg)

#### <span id="page-30-0"></span>**Error Messages**

The following error messages are generated by InEight for this integration. Errors in the table below are distinguished by the process that checks for the error.

- API Validation errors are basic record validations that will be returned to the API request message and cause the entire payload to fail.
- Entity Logic errors are performed internally within InEight and look for specific business rule or data integrity issues record-by-record. Failures with Entity Logic validations only cause the individual record to cease processing and are written to internal InEight logging.

![](_page_30_Picture_689.jpeg)

![](_page_31_Picture_1.jpeg)

![](_page_31_Picture_227.jpeg)

```
\begin{bmatrix} \end{bmatrix}{
"UnionDisplayId": "0UFLD",
"UnionDescription": "UnionDesc",
 "IsActive": true,
 "SourceSystemId": "0UFLD",
 "SourceSystemName": "JDE"
},
 {
"UnionDisplayId": "7208BC",
 "UnionDescription": "UnionDesc1",
"IsActive": true,
"SourceSystemId": "7208BC",
 "SourceSystemName": "JDE"
 }
]
```
### <span id="page-31-1"></span>**Verification**

Results can be viewed in the Unions screen under the menu item 'Master data libraries' > 'Unions'.

![](_page_31_Picture_228.jpeg)

![](_page_32_Picture_0.jpeg)

## <span id="page-32-0"></span>**Union Payroll Indicators**

![](_page_32_Picture_535.jpeg)

#### <span id="page-32-1"></span>**Fields**

![](_page_32_Picture_536.jpeg)

*1 - Natural Key field.*

2 - The data format for Date/Time fields is YYYY-MM-DDTHH:MM:SS±hhmm, where hhmm is the time zone offset. If the time is already converted to UTC, *then the offset will be +0000.*

<span id="page-32-2"></span>NOTE: Either UnionCode or EmployeeId is required in the data payload, however, including both at the same time for any individual record is not required.

![](_page_32_Picture_537.jpeg)

![](_page_33_Picture_1.jpeg)

![](_page_33_Picture_592.jpeg)

#### <span id="page-33-1"></span>**Error Messages**

The following error messages are generated by InEight for this integration. Errors in the table below are distinguished by the process that checks for the error.

- API Validation errors are basic record validations that will be returned to the API request message and cause the entire payload to fail.
- Entity Logic errors are performed internally within InEight and look for specific business rule or data integrity issues record-by-record. Failures with Entity Logic validations only cause the individual record to cease processing and are written to internal InEight logging.

![](_page_33_Picture_593.jpeg)

#### <span id="page-33-0"></span>**Sample JSON**

```
\lceil{
  "UnionCode": "006",
  "EmployeeId": "00165836",
  "PayrollIdentifier": "1621",
  "StartDate": "2017-12-27T05:12:35.6081608Z",
  "EndDate": "2017-12-30T05:12:35.6081608Z"
},
{
  "UnionCode": "bulk1",
  "EmployeeId": "00210108",
  "PayrollIdentifier": "5005",
  "StartDate": "2017-12-27T05:12:35.6081608Z",
  "EndDate": "2017-12-30T05:12:35.6081608Z"
},
{
  "UnionCode": "SSId2",
  "EmployeeId": "00301410",
```
![](_page_34_Picture_0.jpeg)

} ]

```
"PayrollIdentifier": "4110",
"StartDate": "2017-12-27T05:12:35.6081608Z",
"EndDate": "2017-12-30T05:12:35.6081608Z"
```
**NOTE:**

As of release 20.5, StartDate and EndDate fields have been changed from datetimeoffset to date. The field still accepts datetimeoffset in the payload, but the application uses only the date portion of it.

![](_page_35_Picture_1.jpeg)

## <span id="page-35-0"></span>**Employees (Post)**

![](_page_35_Picture_370.jpeg)

#### <span id="page-35-1"></span>**Fields**

![](_page_35_Picture_371.jpeg)

![](_page_36_Picture_0.jpeg)

![](_page_36_Picture_625.jpeg)

1- For numeric data types, precision is given as total digits allowed in the field and the number of those digits that exist to the right of the decimal. For example, 16,5 represents a total of 16-digits allowed in the field with 5 of those digits existing as decimal places and 11 digits on the left of the decimal. The *decimal is not counted as a digit.*

*2 - Natural Key field.*

<span id="page-36-0"></span>3 - The data format for Date/Time fields is YYYY-MM-DDTHH:MM:SS+hhmm, where hhmm is the time zone offset. If the time is already converted to UTC, *then the offset will be +0000.*

![](_page_36_Picture_626.jpeg)

![](_page_37_Picture_773.jpeg)

![](_page_38_Picture_0.jpeg)

![](_page_38_Picture_725.jpeg)

![](_page_39_Picture_1.jpeg)

#### <span id="page-39-0"></span>**Error Messages**

The following error messages are generated by InEight for this integration. Errors in the table below are distinguished by the process that checks for the error.

- API Validation errors are basic record validations that will be returned to the API request message and cause the entire payload to fail.
- Entity Logic errors are performed internally within InEight and look for specific business rule or data integrity issues record-by-record. Failures with Entity Logic validations only cause the individual record to cease processing and are written to internal InEight logging.

![](_page_39_Picture_607.jpeg)

![](_page_40_Picture_0.jpeg)

![](_page_40_Picture_690.jpeg)

![](_page_41_Picture_1.jpeg)

<span id="page-41-0"></span>{

```
"CraftId": "STST",
"VendorCode": "BASE",
"EmployeeId": "00001613",
"FirstName": "John",
"LastName": "Smith",
"IsActive": true,
"EmployeePIN": "003456",
"CanReportTime": true,
"SourceSystemId": "00001613",
"SourceSystemName": "CLNTERPSOU",
"StartDate": "1997-06-01T00:00:00+0000",
"EndDate": "9999-12-31T00:00:00+0000",
"CurrencyCode": "USD"
"UOMName": "Hour",
"StraightTimeRate": 35.00,
"OverTimeFactor": 1,
"OverTimeRate": 35.00,
"DoubleTimeFactor": 2,
"DoubleTimeRate": 70.00,
"UseBaseWageFactors": true,
"UnionSourceSystemId": "ILW",
"PrimaryCompany": "PK",
"JobTitle": "Carpenter",
 "UnionJobTitle": "ILW Carpenter",
 "SupervisorId": "john.smith@xyzcorp.com",
"CountryISOCode": "USA",
"DefaultCostCenterSourceSystemId": "Cost Center 1",
"AdditionalPayrollInstructionCode": "NIGHT",
"IsOverrideAdditionalPayrollInstructionCodeAllowed": false,
"IsAvailableWeeklyTimeSheet": true
}
```
### <span id="page-41-1"></span>**Verification**

To view Employees, go to Master data libraries > Operational resources > **EMPLOYEES** tab.

![](_page_41_Picture_222.jpeg)

![](_page_42_Picture_1.jpeg)

## <span id="page-42-0"></span>**Employees (Patch)**

This integration should be used only to solve specific data maintenance issues related to having multiple sources of entry (e.g. partially in an HCM system and partially in InEight).

![](_page_42_Picture_244.jpeg)

#### <span id="page-42-1"></span>**Fields**

![](_page_42_Picture_245.jpeg)

See **[Employees](#page-35-1)** (Post) Fields for detailed information.

#### <span id="page-42-2"></span>**Field Descriptions**

See Employees (Post) Field [Descriptions](#page-36-0) for detailed information.

#### <span id="page-42-3"></span>**Sample JSON**

```
[
 {
 "EmployeePIN": "445566",
"SourceSystemId": "GMILLE",
}
]
```
#### <span id="page-43-0"></span>**Verification**

To view changes to Employee records, go to Master data libraries > Operational resources > **EMPLOYEES** tab.

![](_page_43_Picture_94.jpeg)

Select a record, and then select the **Edit** icon to open the details for an employee.

![](_page_43_Picture_95.jpeg)

![](_page_44_Picture_1.jpeg)

## <span id="page-44-0"></span>**Employees (Get)**

This API usesthe standardInEight asynchronous GET pattern (refer to *"Getting Started with InEight Integrations – Developer Guide"*) and returns 500 recordsfor each request. Use theOData query parameter \$skip to continue to make subsequent calls until the returned record set falls below a count of 500.

![](_page_44_Picture_300.jpeg)

#### <span id="page-44-1"></span>**Supported Filters**

This API supports standard OData query parameters of \$expand, \$filter, \$select, \$orderby, \$top, \$skip, and \$count.

#### <span id="page-44-2"></span>**Fields**

**NOTE:** Values in the EmployeePIN field are masked for security purposes.

See **[Employees](#page-35-1)** (Post) Fields for detailed information.

### <span id="page-44-3"></span>**Field Descriptions**

See Employees (Post) Field [Descriptions](#page-36-0) for detailed information.

![](_page_45_Picture_1.jpeg)

<span id="page-45-0"></span>{"@odata.context":"https://apitest.ineight.com/integrations/\$metadata#Employees","v alue":[{"CraftId":"00","EmployeeId":"00165836","FirstName":"Nandhu","LastName":"Sak thi

sep","SourceSystemId":"00165836","VendorCode":"","IsActive":true,"EmployeePIN":"824 CFF6EE6A62C7E2E4D26716C4A90F53637DFD4538D9F8A2550C527275A250C","CanReportTime":fals e,"SourceSystemName":"Nnadysep18th","StartDate":"2005-06-

01T00:00:00+00:00","EndDate":"2018-01-

19T00:00:00+00:00","CurrencyCode":"USD","UOMName":"Hour","StraightTimeRate":15.0000 0,"OverTimeFactor":1.44333,"OverTimeRate":21.65000,"DoubleTimeFactor":0.39133,"Doub leTimeRate":5.87000,"UseBaseWageFactors":false,"UnionSourceSystemId":"","PrimaryCom pany":"","JobTitle":"","UnionJobTitle":"","SupervisorId":"","CountryISOCode":"","De faultCostCenterSourceSystemId":"","AdditionalPayrollInstructionCode":"","IsOverride AdditionalPayrollInstructionCodeAllowed":false,"IsAvailableWeeklyTimeSheet":true},{ "CraftId":"STST","EmployeeId":"00210108","FirstName":"Matthew","LastName":"Easter", "SourceSystemId":"00210108","VendorCode":"","IsActive":true,"EmployeePIN":"4DCF7298 CB289B64240C9E76738FE8C25622E7BA268771D903872FF676FD2A71","CanReportTime":false,"So urceSystemName":"","StartDate":"2009-11-30T00:00:00+00:00","EndDate":"9999-12- 31T00:00:00+00:00","CurrencyCode":"USD","UOMName":"Hour","StraightTimeRate":15.0000 0,"OverTimeFactor":1.44333,"OverTimeRate":21.65000,"DoubleTimeFactor":0.39133,"Doub leTimeRate":5.87000,"UseBaseWageFactors":false,"UnionSourceSystemId":"","PrimaryCom pany":"","JobTitle":"","UnionJobTitle":"","SupervisorId":"","CountryISOCode":"","De faultCostCenterSourceSystemId":"","AdditionalPayrollInstructionCode":"","IsOverride AdditionalPayrollInstructionCodeAllowed":false,"IsAvailableWeeklyTimeSheet":false}, {"CraftId":"STST","EmployeeId":"00301410","FirstName":"Padmaja","LastName":"Marupud i","SourceSystemId":"00301410","VendorCode":"","IsActive":true,"EmployeePIN":"09B2D FA65B2642381CD07D3DF48C4E232E9DAE9B85C54D5EB7B39D3D532E0DED","CanReportTime":true," SourceSystemName":"","StartDate":"2012-07-25T00:00:00+00:00","EndDate":"9999-12- 31T00:00:00+00:00","CurrencyCode":"PLN","UOMName":"Hour","StraightTimeRate":2.00000 ,"OverTimeFactor":"","OverTimeRate":0.00000,"DoubleTimeFactor":"","DoubleTimeRate": 0.00000,"UseBaseWageFactors":false,"UnionSourceSystemId":"","PrimaryCompany":"","Jo bTitle":"","UnionJobTitle":"","SupervisorId":"","CountryISOCode":"","DefaultCostCen terSourceSystemId":"","AdditionalPayrollInstructionCode":"","IsOverrideAdditionalPa

yrollInstructionCodeAllowed":false,"IsAvailableWeeklyTimeSheet":false}]}

![](_page_46_Picture_0.jpeg)

### <span id="page-46-0"></span>**Verification**

To view Employee records, go to Master data libraries > Operational resources > **EMPLOYEES** tab.

![](_page_46_Picture_89.jpeg)

Select a record, and then select the **Edit** icon to open the details for an employee.

![](_page_46_Picture_90.jpeg)

![](_page_47_Picture_1.jpeg)

## <span id="page-47-2"></span>**Contacts**

## <span id="page-47-0"></span>**Contacts (Import)**

New contacts and updates to account codes performed using this API are automatically published (instead of being staged) and are immediately available for use in InEight cloud applications.

![](_page_47_Picture_277.jpeg)

### <span id="page-47-1"></span>**Contacts (Get)**

In addition to reading and exporting information for a master list of contacts, a customer can use this integration to query contacts using SSID, name, company, or other contact details.

![](_page_47_Picture_278.jpeg)

![](_page_48_Picture_0.jpeg)

#### <span id="page-48-0"></span>**Fields**

![](_page_48_Picture_367.jpeg)

<span id="page-48-1"></span>![](_page_48_Picture_368.jpeg)

![](_page_49_Picture_0.jpeg)

![](_page_49_Picture_547.jpeg)

```
[
  {
   "FirstName": "John",
   "LastName": "Smith",
   "Company": "InEight",
  "PrimaryEmail": "satish.iyer@ineight.com",
  "SecondaryEmail": "iyer_satish_r@yahoo.com",
  "SourceSystemId": "satish.iyer@ineight.com",
   "SourceSystemName": "",
   "ContactTypeReference": "Vendor",
  "LanguagePreference": "",
```
![](_page_50_Picture_0.jpeg)

![](_page_50_Picture_119.jpeg)

### <span id="page-50-0"></span>**Verification**

]

Verify whenever a contact is added or updated in the InEight cloud platform via the UI, an external system, or APIM. From the main menu, go to Master data libraries > **Contacts** and search for the contact to validate that it was imported correctly.

![](_page_50_Picture_120.jpeg)

![](_page_51_Picture_1.jpeg)

## <span id="page-51-0"></span>**Markets**

## <span id="page-51-1"></span>**Markets (Import)**

New markets and updates to markets performed using this API are automatically published (instead of being staged) and are immediately available for use in InEight cloud applications.

![](_page_51_Picture_207.jpeg)

### <span id="page-51-2"></span>**Markets (Get)**

In addition to reading and exporting information for a master list of markets, a customer can use this integration to query markets using SSID and market name.

![](_page_51_Picture_208.jpeg)

![](_page_52_Picture_0.jpeg)

#### <span id="page-52-0"></span>**Fields**

![](_page_52_Picture_184.jpeg)

#### <span id="page-52-1"></span>**Field Descriptions**

![](_page_52_Picture_185.jpeg)

#### <span id="page-52-2"></span>**Sample JSON**

```
\lbrack{
   "Name": "John",
   "Description": "Smith",
   "SourceSystemID": "john.smithInEight.com",
   "SourceSystemName": "Billing",
   "IsActive": "T",
  }
]
```
![](_page_53_Picture_1.jpeg)

#### <span id="page-53-0"></span>**Verification**

Verify whenever a market is added or updated in the InEight cloud platform via the UI, an external system, or APIM. From the main menu, go to Master data libraries > Attributes > **Markets** and search for the market to validate that it was imported correctly.

![](_page_53_Picture_48.jpeg)

![](_page_54_Picture_0.jpeg)

## <span id="page-54-0"></span>**Currencies**

## <span id="page-54-1"></span>**Currencies (Get)**

This integration allows customers to query, export, and report on their master list of currencies that can be used for various business functions in multiple InEight cloud platform applications.

![](_page_54_Picture_234.jpeg)

#### <span id="page-54-2"></span>**Fields**

![](_page_54_Picture_235.jpeg)

<span id="page-54-3"></span>![](_page_54_Picture_236.jpeg)

<span id="page-55-0"></span>![](_page_55_Picture_46.jpeg)

### <span id="page-55-1"></span>**Verification**

Currencies are master data that can be viewed and edited with required permissions and accessed in Main Menu > Master data libraries > **Currencies**.

![](_page_56_Picture_0.jpeg)

![](_page_56_Picture_18.jpeg)

![](_page_57_Picture_1.jpeg)

## <span id="page-57-0"></span>**UOM**

## <span id="page-57-1"></span>**UOMs (Get)**

This integration allows customers to query, export, and report on their master list of currencies that can be used for various business functions in multiple InEight cloud platform applications.

![](_page_57_Picture_267.jpeg)

### <span id="page-57-2"></span>**Fields**

![](_page_57_Picture_268.jpeg)

<span id="page-57-3"></span>![](_page_57_Picture_269.jpeg)

![](_page_58_Picture_0.jpeg)

![](_page_58_Picture_142.jpeg)

![](_page_59_Picture_1.jpeg)

```
\begin{bmatrix} 1 & 1 \\ 1 & 1 \end{bmatrix}{
  "Name": "Elapsed time",
  "Description": "Amount of time elapsed between contracts",
  "MeasurementTypeName": "Time",
  "MeasurementSystemName": "Metric",
  "AlternateUomSourceSystemId": "d5a9936eb24d47",
  "ConversionFactor": "Farenheit = (Celcius - 30)/2",
  "IsBaseUOM": true,
  "BaseUOMName": "Elapsed time",
  "SKFUOM": "Time",
   "IsActive": true,
  "SourceSystemId": "d5a9936eb24d47",
   "SourceSystemName": "ESB"
   }
]
```
#### <span id="page-59-1"></span>**Verification**

UOMs are master data that can be viewed and edited with required permissions and accessed in Main Menu > Master data libraries > **Units of measure**.

![](_page_59_Picture_89.jpeg)

![](_page_60_Picture_0.jpeg)

## <span id="page-60-0"></span>**General Ledger**

![](_page_60_Picture_264.jpeg)

#### <span id="page-60-1"></span>**Fields**

![](_page_60_Picture_265.jpeg)

<span id="page-60-2"></span>![](_page_60_Picture_266.jpeg)

![](_page_61_Picture_260.jpeg)

#### <span id="page-61-0"></span>**Error Messages**

The following error messages are generated by InEight for this integration. Errors in the table below are distinguished by the process that checks for the error.

- API Validation errors are basic record validations that will be returned to the API request message and cause the entire payload to fail.
- Entity Logic errors are performed internally within InEight and look for specific business rule or data integrity issues record-by-record. Failures with Entity Logic validations only cause the individual record to cease processing and are written to internal InEight logging.

![](_page_61_Picture_261.jpeg)

![](_page_62_Picture_0.jpeg)

![](_page_62_Picture_105.jpeg)

```
[{
  "DisplayId": "5211012",
  "Description": "Craft Administration",
   "Language": "EN",
   "SourceSystemId": "5211012",
  "SourceSystemName": "CLNTERPSOU",
  "IsActive": true,
  "AccountingLedgerText": [
      {
     "Description": "Craft Administration",
     "Language": "EN",
     "IsActive": true
     }
   ]
   }
}]
```
### <span id="page-62-1"></span>**Verification**

Import General Ledger into InEight using the API AccountingLedger\_Import. The results can be validated in Main menu > Master data libraries > **General ledger accounts**.

![](_page_62_Picture_106.jpeg)

![](_page_63_Picture_1.jpeg)

### <span id="page-63-0"></span>**Incoterms**

![](_page_63_Picture_271.jpeg)

### <span id="page-63-1"></span>**Fields**

![](_page_63_Picture_272.jpeg)

<span id="page-63-2"></span>![](_page_63_Picture_273.jpeg)

![](_page_64_Picture_0.jpeg)

![](_page_64_Picture_243.jpeg)

#### <span id="page-64-0"></span>**Error Messages**

The following error messages are generated by InEight for this integration. Errors in the table below are distinguished by the process that checks for the error.

- API Validation errors are basic record validations that will be returned to the API request message and cause the entire payload to fail.
- Entity Logic errors are performed internally within InEight and look for specific business rule or data integrity issues record-by-record. Failures with Entity Logic validations only cause the individual record to cease processing and are written to internal InEight logging.

![](_page_64_Picture_244.jpeg)

![](_page_65_Picture_1.jpeg)

![](_page_65_Picture_127.jpeg)

```
[{
   "Name": "CFR",
  "Description": " Costs and freight ",
  "Language": "EN",
  "SourceSystemId": "CFR",
  "SourceSystemName": "ERP",
  "IsActive": true,
  "IncoTermText": [
     \{"Description": " Costs and freight",
     "Language": "EN",
     "IsActive": true
     }
     ]
  }
}]
```
#### <span id="page-65-1"></span>**Verification**

Import Incoterms into InEight using the API IncoTerm\_Import. The results can be validated in Main menu > Master data libraries > **Incoterms**.

![](_page_65_Picture_128.jpeg)

![](_page_66_Picture_0.jpeg)

## <span id="page-66-0"></span>**Payment Terms**

![](_page_66_Picture_274.jpeg)

#### <span id="page-66-1"></span>**Fields**

![](_page_66_Picture_275.jpeg)

<span id="page-66-2"></span>*2 - Natural Key field.*

![](_page_66_Picture_276.jpeg)

![](_page_67_Picture_1.jpeg)

![](_page_67_Picture_238.jpeg)

#### <span id="page-67-0"></span>**Error Messages**

The following error messages are generated by InEight for this integration. Errors in the table below are distinguished by the process that checks for the error.

- API Validation errors are basic record validations that will be returned to the API request message and cause the entire payload to fail.
- Entity Logic errors are performed internally within InEight and look for specific business rule or data integrity issues record-by-record. Failures with Entity Logic validations only cause the individual record to cease processing and are written to internal InEight logging.

![](_page_68_Picture_0.jpeg)

![](_page_68_Picture_232.jpeg)

```
[{
  "Name": "NT30",
  "Description": "Net due in 30 days",
  "Language": "EN",
  "SourceSystemId": "NT30",
  "SourceSystemName": "ERP",
  "IsProgressEstimateNumberRequired": true,
  "IsBillingPeriodRequired": true,
  "DueDays": 0,
  "IsActive": true,
  "IncoTermText": [
      \left\{ \right."Description": "Net due in 30 days",
     "Language": "EN",
     "IsActive": true
      }
   ]
   }
}]
```
### <span id="page-68-1"></span>**Verification**

Import Payment Terms into InEight using the API PaymentTerm\_Import. The results can be validated in Main menu > Master data libraries > **Payment terms**.

# INEIGHT<sup>2</sup>

#### Master Data – Employees Integration Specification

![](_page_69_Picture_19.jpeg)